Jurnal Pengabdian dan Peningkatan Mutu Masyarakat, vol 3 no 2, p. 88-96

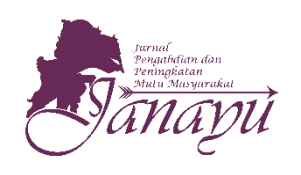

**Website:**  ejournal.umm.ac.id/index.php/janayu

**\*Correspondence:** muhammad.fe@um.ac.id

**DOI:** 10.22219/janayu.v3i2.18083

#### **Sitasi:**

Ermayda, R, Z., Muhammad., Narullia, D. (2022). Pelatihan Pemanfaatan Mendeley Sebagai Management Reference Tool Pada Artikel Ilmiah Mahasiswa Di Jawa Timur. *Jurnal Pengabdian dan Peningkatan Mutu Masyarakat, 3(2), 88- 96.*

**Proses Artikel Diajukan:** 16 September 2021

**Direviu:** 5 Februari 2022

**Direvisi:** 5 Juli 2022

**Diterima:** 5 Juli 2022

**Diterbitkan:** 29 Agustus 2022

#### **Alamat Kantor:**

Jurusan Akuntansi Universitas Muhammadiyah Malang Gedung Kuliah Bersama 2 Lantai 3. Jalan Raya Tlogomas 246, Malang, Jawa Timur, Indonesia

P-ISSN: 2721-0421 E-ISSN: 2721-0340 **Tipe Artikel:** Paper Pengabdian

## **PELATIHAN PEMANFAATAN MENDELEY SEBAGAI MANAGEMENT REFERENCE TOOL PADA ARTIKEL ILMIAH MAHASISWA DI JAWA TIMUR**

**Ria Zulkha Ermayda<sup>1</sup> , Muhammad\*<sup>2</sup> , Dwi Narullia<sup>3</sup> Afiliasi:**

1,2,3 Program Studi Akuntansi, Fakultas Ekonomi, Universitas Negeri Malang

### *ABSTRACT*

*This community service aims to train students in the use of the Mendeley desktop reference tool management for students throughout East Java. This training is carried out to prepare students to fulfill their obligations and comply with the ethics of scientific publications. The training was conducted online using the Zoom Meeting application, which was attended by 275 participants. The training was divided into 4 sessions, the first session was pretest and the presentation of material on the introduction of writing styles and the Mendeley desktop application, the second session is the delivery of material on the operation and joint practice of using the Mendeley desktop, the third is QnA and filling out the post test, and the last one is evaluation. The results of the training and posttest provided, as many as 98 percent of the participants were able to cite and compile a automatically bibliography, while 100 percent of the participants planned to continue to use the Mendeley Desktop application. This can be implied that partners (students) get a significant understanding of the material presented by the speaker in the Mendeley training. Thus there is a transfer of knowledge and efficiency comparisons from before the Mendeley use training and after the Mendeley's training to students as partners.*

*KEYWORDS: Mendeley, Reference Tool, Higher Education Students*

### **ABSTRAK**

Pengabdian kepada masyaarakat ini bertujuan untuk melatih penggunaan management reference tool Mendeley desktop pada mahasiswa di seluruh Jawa Timur. Pelatihan ini dilaksanakan guna menyiapkan mahasiswa untuk memenuhi kewajiban dan mematuhi etika publikasi ilmiah. Pelatihan dilakukan secara daring menggunakan aplikasi zoom meeting yang dihadiri 275 peserta. Pelaksanaan pelatihan dibagi menjadi 3 sesi, sesi pertama yaitu pemaparan materi mengenai pengenalan gaya penulisan dan aplikasi Mendeley desktop yang didahului dengan pengisian pre-test. Sesi kedua, penyampaian materi mengenai pengoperasian dan latihan bersama penggunaan Mendeley desktop selanjutnya diakhiri dengan sesi 3 yaitu tanya jawab dan pengisian post test. Hasil dari pelatihan dan post test yang diberikan, sebanyak 98 persen para peserta dapat melakukan sitasi dan menyusun daftar pustaka secara otomatis sedangkan 100 persen peserta berencana tetap ingin menggunakan aplikasi Mendeley Dekstop. Hal ini dapat diimplikasikan bahwa mitra mendapatkan signifikansi pemahaman dari materi yang

disampaikan pemateri dalam pelatihan penggunaan mendeley. Sehingga terdapat transfer pengentahuan dan komparasi efisiensi dari sebelum adanya pelatihan penggunaan Mendeley dan pasca pelatihan penggunaan Mendeleypada mitra.

**KATA KUNCI:** Mendeley, Alat Referensi, Mahasiswa Pendidikan Tinggi

**89**

### **PENDAHULUAN**

Pada tingkat pendidikan tinggi, siswa dituntut untuk mampu menyelesaikan berbagai tugas, baik dalam bentuk makalah, karya tulis ilmiah atau laporan observasi lapang yang dilakukan. Selain itu, dengan keluarnya Surat Edaran No Nomor: B/323/B.B1/SE/2019 Tentang Publikasi Karya Ilmiah Program Sarjana, Program Magister dan Program Doktor, para mahasiswa baik dari jenjang sarjana hingga program doktor mempunyai kewajiban publikasi ilmiah baik tingkat nasional maupun internasional (Kementerian Riset Teknologi dan Pendidikan Tinggi, 2019).

Penulisan daftar sitasi dengan baik dan benar merupakan salah satu syarat untuk sebuah penulisan ilmiah yang disusun dapat terbit pada jurnal ilmiah. Untuk dapat menulis sitasi dengan baik dan benar pada masa sekarang ini dapat memanfaatkan *management reference tools*  yang ada. Selain itu, pada siaran pers Kementerian Riset, Teknologi dan Pendidikan Tinggi tahun 2018 Tentang Akreditasi Jurnal Ilmiah dan Perkembangan SINTA dijelaskan bahwa salah satu indikator sebuah jurnal dapat memperoleh nilai tinggi jika artikel yang dipublikasikan menggunakan gaya penulisan yang didalamnya menggunakan aplikasi sitasi. Hal ini mengindikasikan bahwa akademisi baik dosen (Rahmawati, Meliyana, Yuliana, & Zain, 2018) maupun mahasiswa (Fitriana & Dewi, 2017; Perdana, 2020; Windarto, Hartama, & Wanto, 2018) diwajibkan menggunakan *management reference tools* jika ingin melakukan publikasi pada jurnal ilmiah baik nasional maupun internasional.

# **Janayu**

**3.2**

Salah satu contoh aplikasi *management reference tools* yang dapat digunakan adalah Mendeley *Desktop*. Mendeley dianggap sebagai aplikasi *management reference tools* yang mudah digunakan dan menjadi aplikasi favorit yang digunakan di kalangan akademisi (Yusdita & Utomo, 2019).

Selain kemudahan pengunaan, aplikasi Mendeley dinilai mempunyai fitur yang lengkap. Terdapat fitur seperti *all document, recently add, recently read, favourites, need reviews* dan fitur lainnya yang sangat berguna. Pada Mendeley, kita dapat mengetahui artikel mana saja di sitasi yang belum memiliki informasi lengkap seperti nama jurnal, *volume* dan nama penulis yang tidak diketahui. Fitur ini memudahkan kita untuk mencari file mana yang perlu dilengkapi sewaktuwaktu jika informasi yang tidak diketahui tersebut sudah ditemukan.

Beberapa penelitian sebelumnya telah memaparkan bahwa aplikasi *reference manager* yaitu Mendeley *Dekstop* memiliki database yang dapat diaplikasikan secara online maupun offline sehingga kompatibel dan mudah digunakan bagi mahasiswa (Kosasi, 2019). Fitur aplikasi Mendeley *Dekstop* mengijinkan penulis untuk dapat dengan bebas mengolah, mengorganisir, dan mengelompokkan dokumen dan referensi ilmiah berdasarkan kategori tertentu (Agustiana, Tika, & Wibawa, 2018; Ngibad, 2020). Aplikasi Mendeley *Dekstop* ini tentunya sangat membantu dalam hal mengakses *database* referensi dan mengelola informasi sehingga dapat membantu kinerja penulis menjadi lebih efisien (MacMillan, 2012; Saleh, Arhas, & Suprianto, 2020).

Dari hasil analisis di lapangan yang dilakukan pada mitra pengabdian yaitu mahasiswa se-Jawa Timur didapati bahwa proses penulisan literatur yang dikutip atau digunakan sebagai daftar pustaka pada karya tulis ilmiah menjadi salah satu problematika yang sering dijumpai di kalangan mahasiswa. Pengelolaan referensi dari banyak sumber dianggap masih membingungkan dan kurang efisien apabila penulisan pada sitasi dan daftar pustaka diketik secara manual. Hal ini bemuara pada kurangnya akurasi dari sitasi pada literatur ilmiah (belum dapat ter-*record* dengan baik karena beberapa sitasi terlewat untuk dicantumkan dan gaya penulisan yang ala kadarnya) yang digunakan dalam penulisan artikel ilmiah, *paper*, tugas mingguan, dsb.

Berdasarkan analisis kebutuhan diatas diperlukan adanya pelatihan dengan menggunakan aplikasi tambahan untuk memberikan kemudahan, efisiensi, dan akurasi dalam penulisan daftar pustaka pada karya ilmiah. Sejalan dengan analisis kebutuhan tersebut, kegiatan pelatihan ini bertujuan untuk melatih penggunaan *management reference tools* pada mahasiswa se Jawa Timur menggunakan Mendeley *Dekstop*. Pada muaranya, harapan yang dikembangkan dalam pelatihan ini nantinya akan meningkatkan kemahiran mahasiswa dalam mengelola manajemen daftar pustaka dan kutipan secara otomatis dengan ragam gaya penulisan menggunakan Mendeley *Dekstop* serta meminimalisir adanya kesalahan dan memenuhi standar etika publikasi ilmiah.

### **METODE**

Pelaksanaan kegiatan ini dilakukan secara daring menggunakan aplikasi zoom meeting pada tanggal 3 Juli 2021. Kegiatan ini dibagi dalam empat sesi, sesi pertama, dimulai dengan penyampaian materi mengenai pengenalan berbagai macam gaya penulisan ilmiah dan *management reference tools* Mendeley *desktop*, sedangkan sesi kedua membahas mengenai bagaimana cara mengoperasikan dan contoh pengoperasian Mendeley *desktop*, sesi ketiga merupakan sesi tanya jawab, dan yang terakhir adalah evaluasi kegiatan yang membahas hasil dan analisis seluruh kegiatan yang telah dilaksanakan serta membahas *feedback,* saran, dan keberlanjutan kegiatan. Sebelum penyampaian materi pertama, tim pengabdian kepada masyarakat membagikan soal *pre-test* dengan tujuan untuk mengetahui sejauh mana para peserta telah mengenal aplikasi *management reference tools* yang ada dan Mendeley *desktop* pada khususnya.

**Janayu 3.2**

**90**

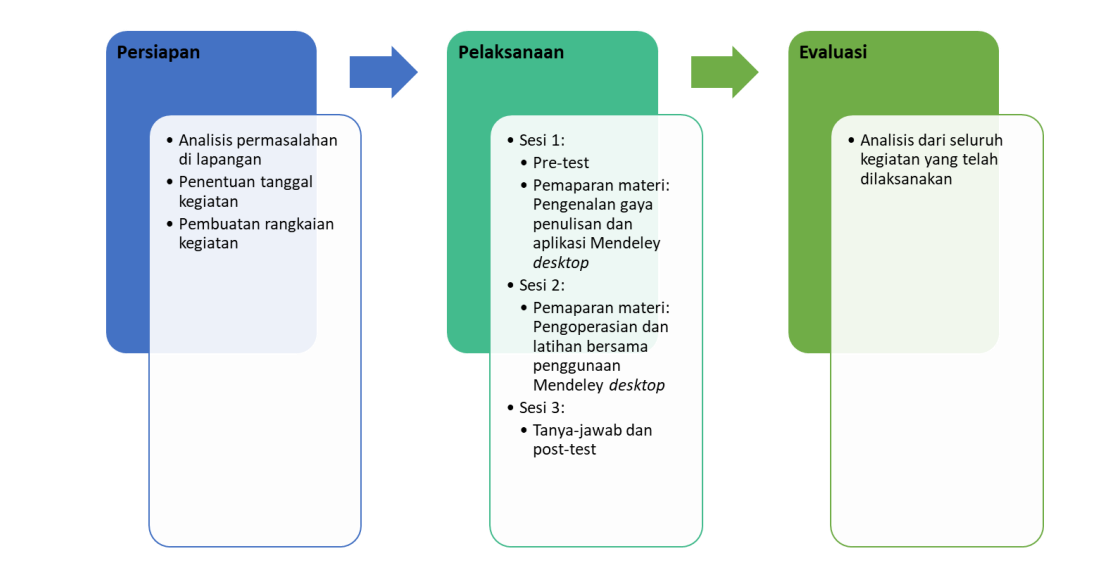

**Gambar 1.** Alur Kegiatan Pengabdian Kepada Masyarakat

 $\frac{1}{2}$ 

Kegiatan sesi pertama akan mengulas beberapa fitur dasar dari Medeley seperti tahapan untuk mensitasi, membuat daftar pustaka otomatis, tahapan untuk parafrase sesuai dengan kode etika dalam publikasi serta memberikan tips dalam memilih artikel yang nantinya akan dijadikan rujukan, menyambungkannya ke aplikasi Mendeley ke Microsoft Word. Pada sesi kedua, tim pemateri akan mendemonstrasikan bagaiamana cara mengoperasikan aplikasi Mendeley *desktop* serta memberikan contoh, setelah itu para peserta diminta untuk mencoba secara mandiri apa yang telah dicontohkan oleh tim pemateri dengan harapan materi yang telah disampaikan dapat langsung diaplikasikan. Dalam proses praktik tim pemateri ikut mendampingi peserta secara daring jika mengalami kesulitan dalam pengoperasian Mendeley *desktop*.

Setelah sesi praktik pengoperasian dan pemaparan materi, pelatihan ini diakhiri dengan sesi tanya jawab dan tim juga membagikan *post-test* guna mengetahui apakah setelah mengikuti pelatihan yang dilakukan, pemahaman peserta mengalami kenaikan seputar gaya penulisan ilmiah dan *management reference tools* serta pengoperasian Mendeley *desktop*.

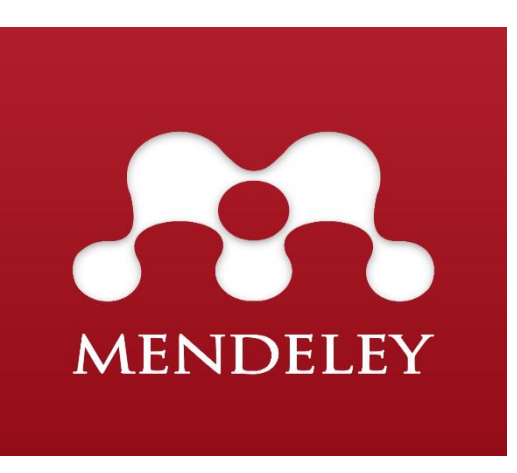

**Gambar 2.** Gambar Logo dari Mendeley Dekstop  $\frac{1}{2}$ 

## **Janayu**

**3.2** Aplikasi *management reference tools* yang disampaikan pada kegiatan pengabdian kepada masyarakat ini yaitu Mendeley *Dekstop* (lihat gambar 2). Mendeley *Dekstop* merupakan sebuah aplikasi *management reference tools* yang dapat diperoleh secara gratis dan berbasis *open source*.

**91**

Aplikasi Mendeley *desktop* dapat mendukung berbagai platform seperti Apple MacOS, Microsoft Windows serta dapat dioperasikan juga dengan sistem operasi android sehingga aplikasi ini juga dapat dioperasikan melalui smartphone. Aplikasi Mendeley *Dekstop* ini pertama kali dikembangkan oleh Elsevier yang ditujukan penggunaannya untuk mengelola berbagai macam artikel penelitian, mencari data penelitian serta memudahkan pengguna untuk Menyusun daftar pustaka secara efisien.

### **HASIL DAN PEMBAHASAN**

Pelaksanaan pengabdian kepada masyarakat ini dilaksanakan secara daring pada tanggal 3 Juli 2021. Kegiatan ini diikuti oleh 275 peserta mahasiswa yang berasal dari Universitas Negeri Malang, Universitas Negeri Surabaya, Universitas Brawijaya, Politeknik Negeri Jember serta perguruan tinggi lain yang ada di Jawa Timur dengan berbagai angkatan yakni Angkatan 2017-2020.

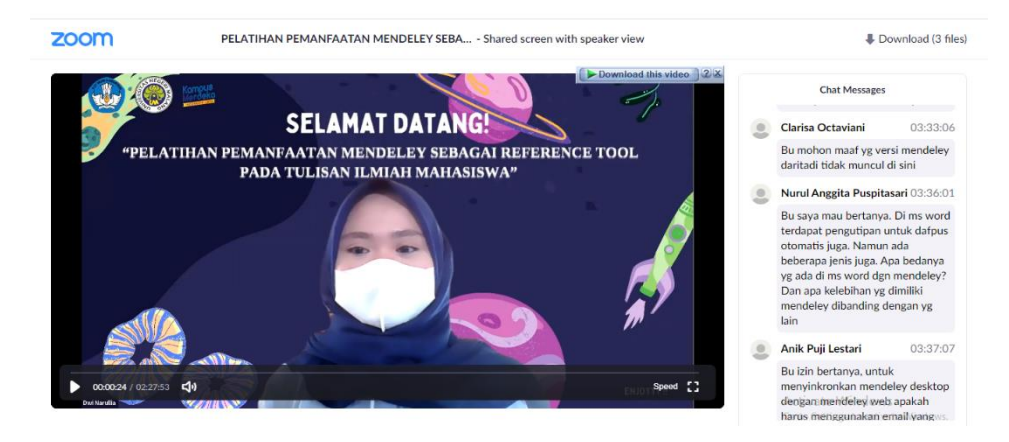

**Gambar 3.** Pembukaan Kegiatan  $\overline{\phantom{a}}$  , where  $\overline{\phantom{a}}$ 

> Pada pelaksanaannya, pelatihan dibagi ke dalam 3 sesi yaitu sesi 1 penyampaian materi terkait pengenalan gaya penulisan dan aplikasi Mendeley *desktop* sesi 2 dilanjutkan dengan penyampaian materi dan Latihan Bersama penggunaan aplikasi Mendeley dan sesi 3 yaitu sesi tanya jawab, berikut akan dijelaskan pelaksanaan pada masing-masing kegiatan.

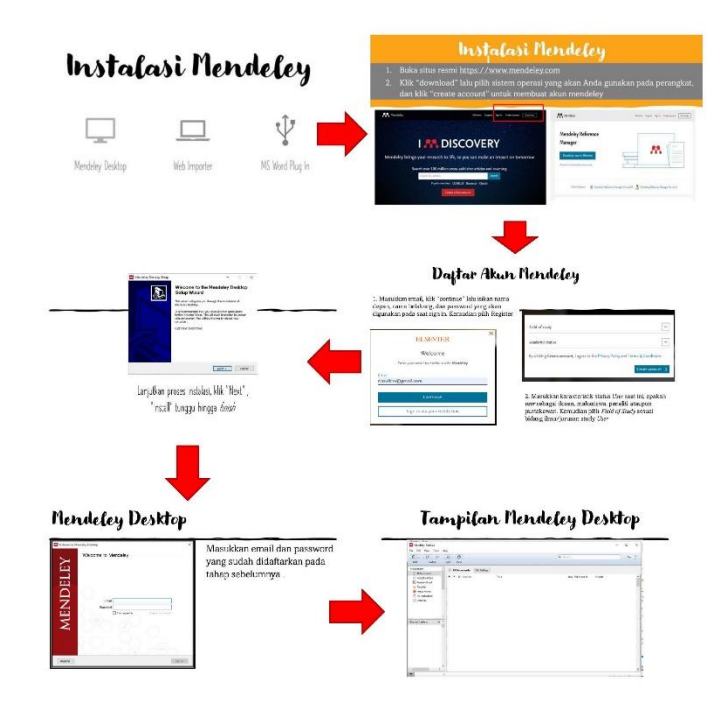

**Gambar 4.** Prosedur instal aplikasi Mendeley  $\overline{\phantom{a}}$  , where  $\overline{\phantom{a}}$ 

**Janayu 3.2**

Secara sekilas, pemateri pertama menjelaskan mengenai pentingnya dan gambaran mengenai menulis karya ilmiah untuk mahasiswa dan akademisi, mengingat menulis karya ilmiah ini juga membutuhkan strategi dan keterampilan dalam menyusun struktur bahasa dan kosakata (Sahla & Mukhlisah, 2019; Usman, 2015). Selanjutnya, juga disampaikan tentang bagaimana teknik dan cara melakukan parafrase dan apa saja yang tidak diperbolehkan atau tergolong plagiasi dalam penulisan karya ilmiah yang nantinya akan dipublikasikan. Selain itu, pemateri juga menyampaikan tips tentang bagaimana cara memilih sumber artikel yang akan menjadi rujukan, serta cara mendeteksi jurnal yang tergolong *predatory journal* dan jurnal yang terpercaya. Setelah sesi 1 selesai, sebelum sesi 2 dimulai, para peserta diarahkan untuk melakukan installing dan membuka aplikasi Mendeley pada komputer masing-masing karena di sesi kedua akan disampaikan materi tentang bagaimana cara pengoperasian aplikasi Mendeley *desktop* serta tutorial bagaimana cara melakukan sitasi dan pembuatan daftar Pustaka menggunakan aplikasi Mendeley *desktop*.

Pada sesi kedua, secara sekilas pemateri menjelaskan fitur dan menu apa saja yang terdapat di dalam aplikasi Mendeley *desktop* yang dapat dimanfaatkan seperti menu add yang berfungsi untuk menambahkan file yang akan dilakukan sitasi pada Mendeley, recently add dan recently read yaitu menu untuk menampilkan dokumen yang telah ditambahkan dan dibuka atau dibaca pada aplikasi. Selain itu terdapat menu my publication untuk menampilkan publikasi yang telah di *upload* pada *cloud Mendeley*. Pada Mendeley *desktop* juga memiliki *menu need review*, yang berfungsi untuk menampilkan artikel yang tidak valid, dikatakan tidak valid dalam hal ini artikel tersebut belum diketahui informasi seperti, nama penulis, sumber jurnal, *volume* dan tahun publikasi artikel. Pada fitur ini, semua artikel tersebut akan ditandai sebagai *need reviews*. Maka, kita akan dimudahkan Ketika akan mencari artikel tersebut jika sudah ditemukan informasi yang belum lengkap tadi. Sehingga artikel yang kita sitasi dapat dikatakan valid. Berikut tampilan menu dari Mendeley *Dekstop*:

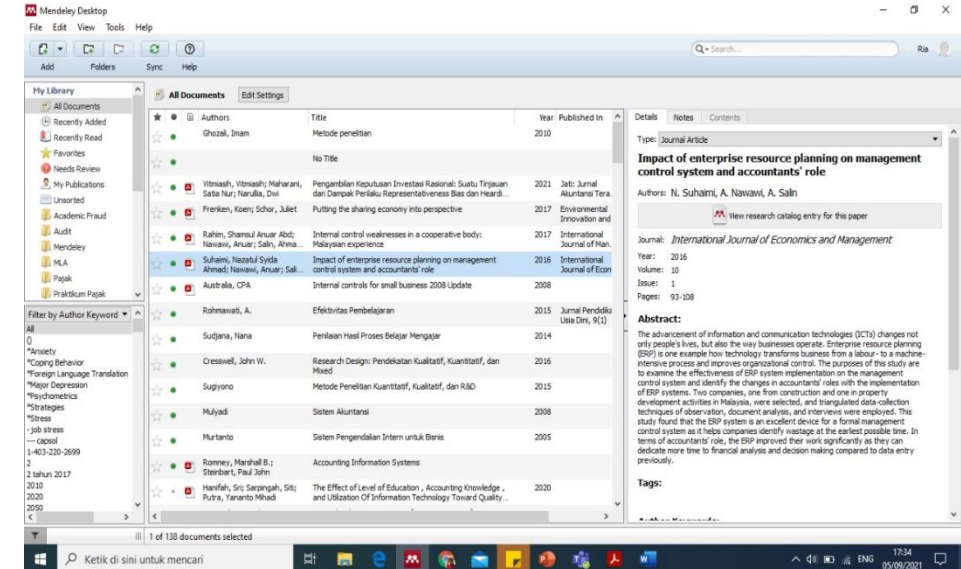

**Gambar 5.** Gambar Tampilan Mendeley Dekstop  $\mathcal{L}$ 

> **Janayu 3.2**

Setelah penyampaian materi sesi kedua, peserta diberikan sebuah artikel, dari artikel tersebut para peserta diberikan waktu 30 menit dan diminta untuk menulis ulang serta melakukan parafrase terhadap ide atau tulisan yang ada didalam artikel yang ada secara singkat. Selanjutnya dari *problem* tersebut peserta diminta untuk membuat daftar pustaka menggunakan Mendeley *desktop*. Pada proses ini, pemateri melakukan pendampingan langsung terhadap peserta secara daring. Setelah waktu yang ditentukan selesai, pemateri

**93**

menunjuk 3 orang peserta untuk memperlihatkan hasil dari tugas dan dilakukan diskusi bersama mengenai hasil pekerjaan peserta tersebut.

Setelah sesi kedua selesai, maka dilanjutkan dengan sesi yang ketiga yaitu sesi tanya jawab. Pada sesi tanya jawab ini, para peserta diberikan kesempatan untuk berdiskusi langsung kepada para pemateri tentang masalah dan kendala yang ditemui pada saat menggunakan aplikasi Mendeley *desktop*. Beberapa kendala ditemui peserta selama menggunakan aplikasi Mendeley yaitu,

- 1. Aplikasi yang tidak dapat terinstall pada *desktop* peserta,
- 2. Peserta merasa kesulitan mencari artikel yang dibuat rujukan dan
- 3. Daftar pustaka tidak secara otomatis dapat tersusun.

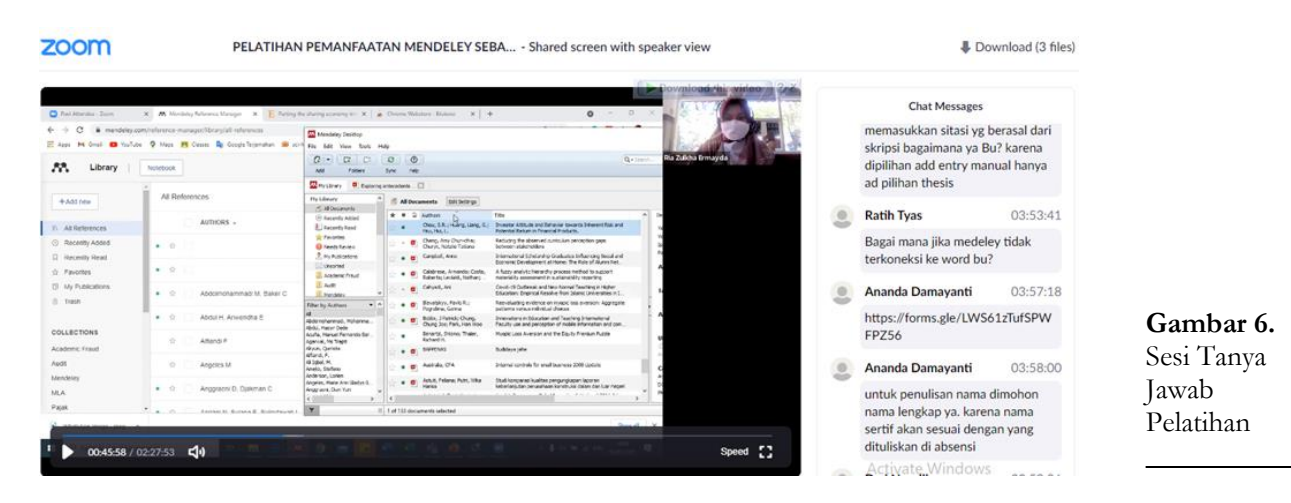

Beberapa fitur yang telah disampaikan oleh pemateri merupakan fitur inti dari Mendeley, banyak kemudahan dan fitur lain yang juga difasilitasi Mendeley diantaranya, membuat *references group* (Jiang, Ni, He, & Jeng, 2013; Zaugg, West, Tateishi, & Randall, 2011). Menurut (Zaugg et al., 2011) Mendeley menawarkan kesempatan untuk menyelaraskan dan berkolaborasi dalam proyek penelitian di seluruh dunia sambil tetap membatasi para peneliti untuk menentukan tingkat keterbukaan dan kolaborasi tertentu.

Setelah mengikuti kegiatan pelatihan, dilakukan sesi evaluasi melalui *post-test* yang ditujukan untuk mengetahui tingkat pemahaman peserta terhadap materi yang disampaikan mengalami peningkatan. Dari hasil evaluasi dari *post-test* dapat disimpulkan bahwa sebanyak 98 persen peserta telah memahami materi yang telah disampaikan oleh tim pengabdian kepada masyarakat pada hari itu dan 100 persen peserta berencana akan tetap memanfaatkan aplikasi Mendeley *desktop* untuk pengerjaan tugas mingguan maupun tugas akhir seperti skripsi dan lainnya.

Dari hasil tersebut merepresentasikan bahwa terdapat transfer pengetahuan dari pemateri kepada mitra yang menjawab problematika yang dihadapi mitra (mahasiswa) dalam melakukan sitasi dan menyusun daftar pustaka serta meningkatkan standar etika dalam publikasi ilmiah. Keberlanjutan penggunaan teknologi Mendeley oleh mitra dapat diimplikasikan bahwa mitra mendapatkan signifikansi pemahaman dari materi yang disampaikan pemateri. Sehingga terdapat komparasi efisiensi dari sebelum adanya pelatihan penggunaan Mendeley dan pasca pelatihan dilakukan.

**Janayu 3.2**

### **SIMPULAN**

**95** Kegiatan pengabdian kepada masyarakat ini bertujuan untuk memberikan pelatihan kepada para mahasiswa di seluruh jawa timur tentang bagaimana cara mengelola referensi pada karya ilmiah menggunakan aplikasi Mendeley *desktop*. Aplikasi Mendeley *desktop* merupakan aplikasi yang bersifat open source dan dapat digunakan secara gratis. Aplikasi ini bermanfaat untuk mengelola artikel penelitian, sitasi dan penyusunan daftar Pustaka dengan lebih efisien dan mudah.

Pada pelaksanaannya, pelatihan ini dibagi menjadi 3 sesi, sesi pertama, yaitu penyampaian materi mengenai gaya penulisan dan pengetahuan tentang plagiasi serta tips dan trik melakukan *paraphrase* pada penulisan ilmiah, selanjutnya pada sesi kedua, dilanjutkan dengan pengenalan fitur yang ada pada Mendeley *desktop* serta tutorial menggunakannya. Sesi berikutnya, peserta diberikan kesempatan untuk tanya jawab, pelatihan ini diakhiri dengan mengisi *post test* yang bertujuan untuk mengkonfirmasi pemahaman peserta setelah mengikuti pelatihan. Hasil *post test* yang dilakukan ditemukan hasil bahwa sebanyak 98 persen peserta telah memahami materi yang telah disampaikan dan 100 persen dari keseluruhan peserta berencana akan tetap memanfaatkan aplikasi Mendeley *desktop* untuk pengerjaan tugas mingguan maupun tugas akhir seperti skripsi dan lainnya.

Berdasarkan kegiatan pengabdian kepada masyarakat yang telah dilakukan, tingkat keberhasilan dan atensi peserta untuk tetap memanfaatkan aplikasi Mendeley *desktop* dalam penugasan mingguan dan akhir sangatlah tinggi, mengingat publikasi ilmiah sudah merupakan kewajiban bagi akademisi baik dosen maupun mahasiswa, alangkah baiknya pelatihan pemanfaatan aplikasi *management reference tools* menggunakan Mendeley *desktop* dapat dilanjutkan dengan skala peserta dan waktu yang lebih Panjang, sehingga manfaat dari pelatihan dapat lebih besar dan peserta dapat diberikan problem yang sifatnya lebih beragam sehingga pemahaman mereka lebih mendalam mengenai pengoperasian *management reference tools* mandeley *desktop*.

### **DAFTAR PUSTAKA**

- Agustiana, I. G. A. T., Tika, I. N., & Wibawa, I. M. C. (2018). Pelatihan Membuat Daftar Isi dan Daftar Pustaka dengan Sekali Klik Berbantuan Mendeley Bagi Para Dosen PTS dalam Menyusun Artikel dan Laporan Penelitian se-Kabupaten Buleleng. Majalah Aplikasi Ipteks NGAYAH, 9(1).
- Fitriana, H. A., & Dewi, A. O. P. (2017). Pengaruh Pengajaran Mendeley Reference Management Software Terhadap Ketepatan Penulisan Sitasi Dan Daftar Referensi (Studi Eksperimental Mahasiswa Prodi S-1 Ilmu Perpustakaan Angkatan 2014 Universitas Diponegoro). Jurnal Ilmu Perpustakaan, 6(4), 241–250. Retrieved from https://ejournal3.undip.ac.id/index.php/jip/article/view/23230
- Jiang, J., Ni, C., He, D., & Jeng, W. (2013). Mendeley group as a new source of interdisciplinarity study: How do disciplines interact on mendeley? Proceedings of the ACM/IEEE Joint Conference on Digital Libraries, 135–138. https://doi.org/10.1145/2467696.2467738
- **Janayu 3.2** Kementerian Riset Teknologi dan Pendidikan Tinggi. (2019). Surat Edaran no B/323/B/B1/SE/2019 tentang Publikasi Karya Ilmiah Program Sarjana, Program Magister dan Program Doktor. 57946072.
- Kosasi, S. (2019). Pemanfaatan Aplikasi Mendeley desktop Mengelola Referensi Publikasi Karya Ilmiah Mahasiswa. SNPMas: Seminar Nasional Pengabdian Pada Masyarakat, 64–74.
- MacMillan, D. (2012). Mendeley: Teaching scholarly communication and collaboration through social networking. Library Management, 33(8), 561–569. https://doi.org/10.1108/01435121211279902
- Ngibad, K. (2020). Pelatihan Mendeley Secara Online Bagi Mahasiswa Fikes Umaha Di Masa Pandemi Covid-19. Pengabdian Dan Pemberdayaan Nusantara, 2(1), 110–116.
- Perdana, F. J. (2020). Pelatihan Membuat Daftar Pustaka Otomatis Dengan Aplikasi Mendeley Desktop Bagi Mahasiswa Dalam Persiapan Penyusunan Tugas Akhir. Dimasejati: Jurnal Pengabdian Kepada Masyarakat, 2(1), 75. https://doi.org/10.24235/dimasejati.v2i1.6652
- Rahmawati, C., Meliyana, M., Yuliana, Y., & Zain, H. (2018). Pelatihan Software Mendeley Dalam Peningkatan Kualitas Artikel Ilmiah Bagi Dosen. Jurnal Pengabdian Kepada Masyarakat, 8(1), 30. https://doi.org/10.30999/jpkm.v8i1.200
- Sahla, W. A., & Mukhlisah, N. (2019). IbM-Pelatihan Teknik Penulisan Parafrase. Jurnal Impact: Implementation and Action, 1(2), 162–168.
- Saleh, S., Arhas, S. H., & Suprianto. (2020). Pelatihan Aplikasi Mendeley. Seminar Nasional Hasil Pengabdian Kepada Masyarakat Universitas Negeri Makassar, 9, 859–863.
- Usman, R. (2015). Penggunaan Metode Parafrase untuk Meningkatkan Kemampuan Menulis Parafrase Puisi ke Prosa terhadap Hasil Belajar Siswa Kelas II SMP Al-Ittihat Pekanbaru. Sorot, 10(2), 169. https://doi.org/10.31258/sorot.10.2.3213
- Windarto, A. P., Hartama, D., & Wanto, A. (2018). Pelatihan Pemanfaatan Mendeley Desktop Sebagai Program Istimewa Untuk Akademisi Dalam Membuat Citasi Karya Ilmiah. Aksiologiya: Jurnal Pengabdian Kepada Masyarakat, 2(2), 145–150.
- Yusdita, E. E., & Utomo, S. W. (2019). Pelatihan Pemanfaatan Mendeley Sebagai Reference Tool Pada Artikel Ilmiah Mahasiswa Pendidikan Akuntansi Unipma. Jurnal ABDINUS: Jurnal Pengabdian Nusantara, 3(1), 36. https://doi.org/10.29407/ja.v3i1.13525
- Zaugg, H., West, R. E., Tateishi, I., & Randall, D. L. (2011). Mendeley: Creating Communities of Scholarly Inquiry Through Research Collaboration. TechTrends, 55(1), 32–36. https://doi.org/10.1007/978-3-642-28798-5\_34

**Janayu 3.2**